## **How to View Billing Information**

1) Click on STUDENT DASHBOARD

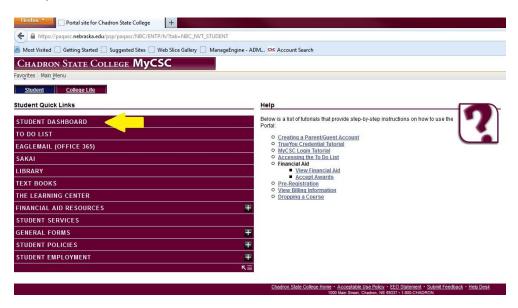

2) Click on "Account Activity"

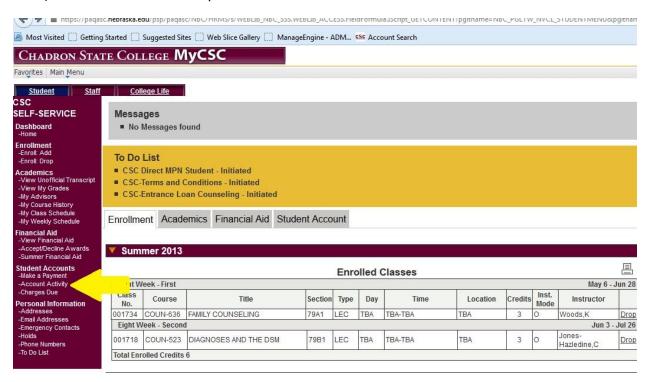

3) On this page you can look at a summary of your charges/billing information.

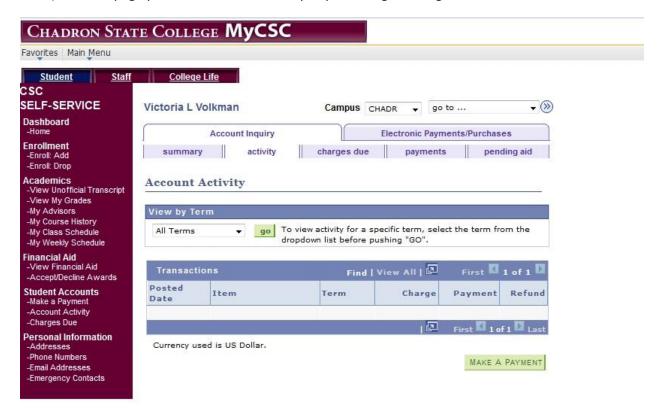